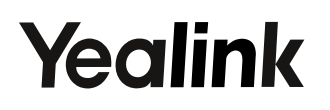

T31P

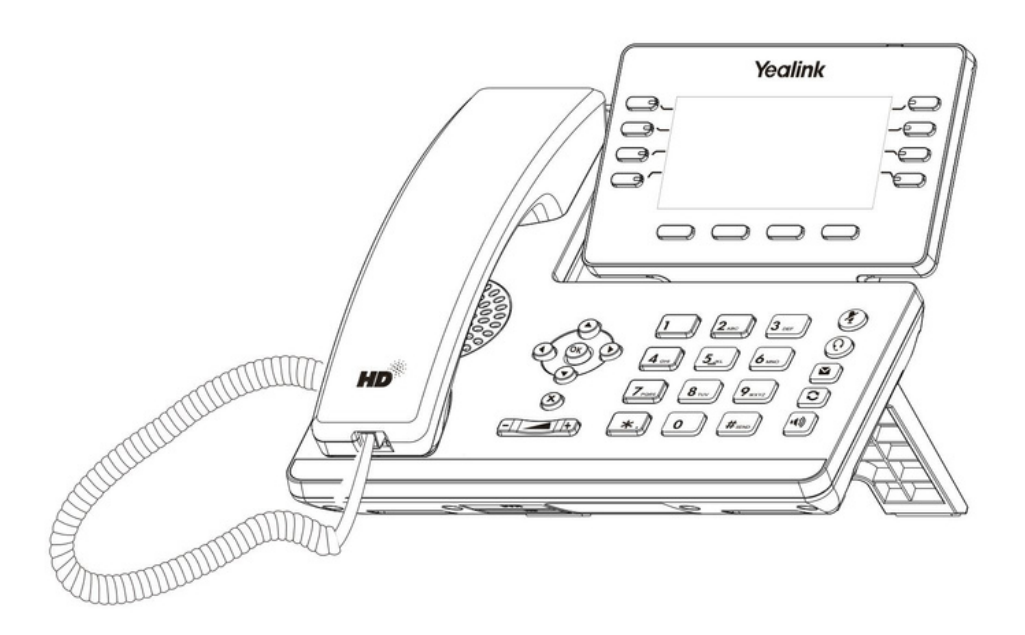

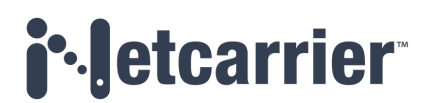

# **Package Contents**

**The following items are included in your package.**

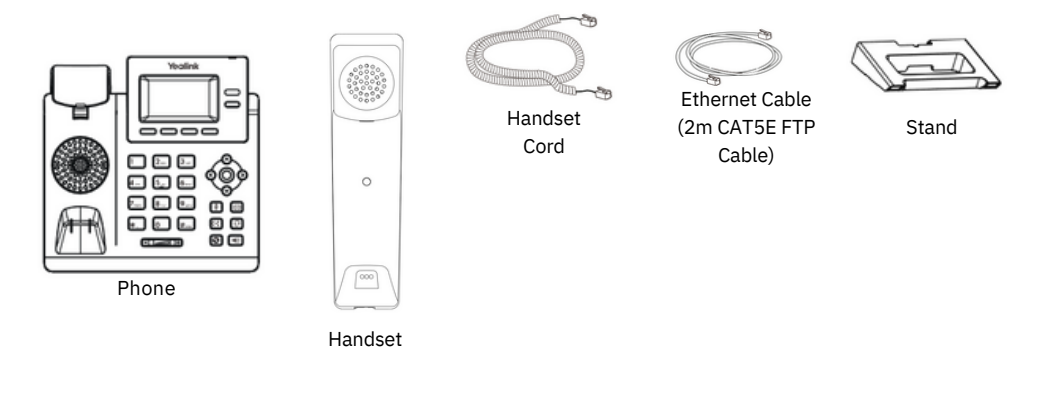

## **1. Attach the stand and adjust the angle of the screen**

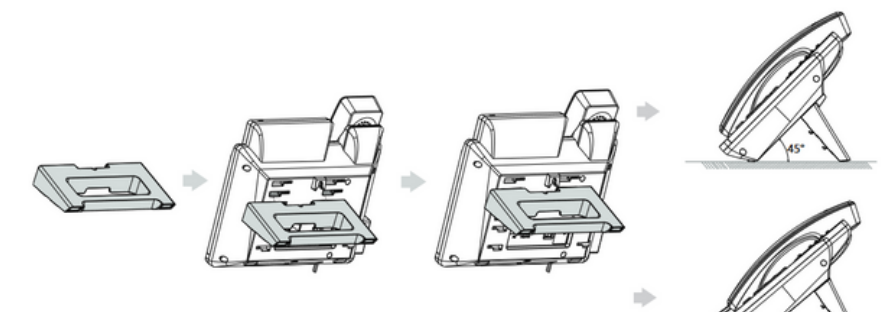

#### **2. Connect the handset and optional headset**

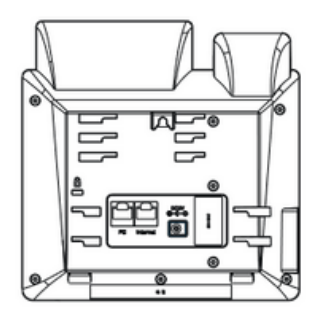

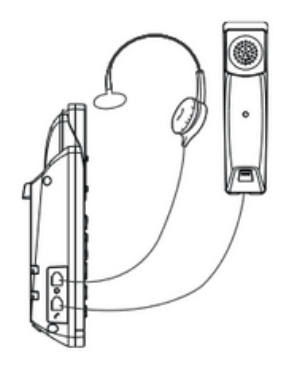

#### **4. Connect the network and power**

You have two options for network and power connections. NetCarrier will advise you which one to use.

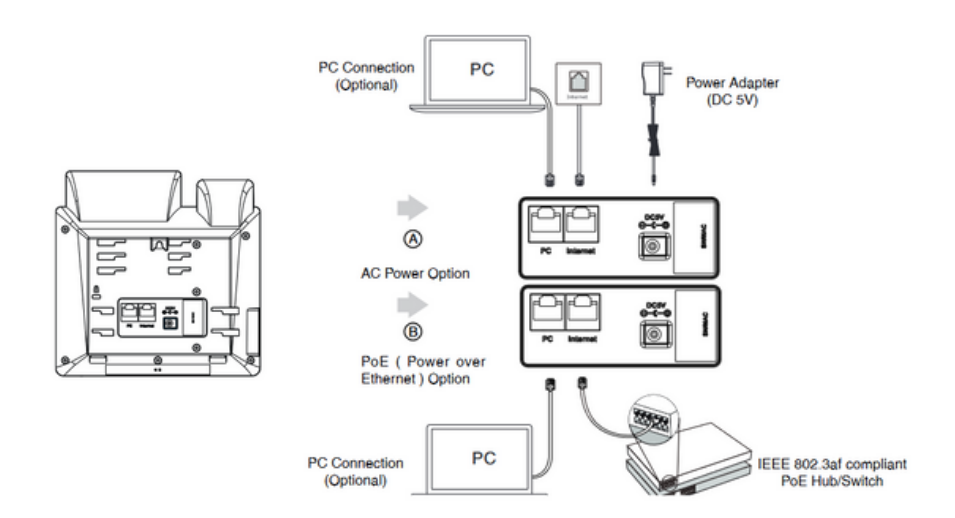

Note: The IP phone should be used with Yealink original power adapter (5V/600mA)only. The use of the thirdparty power adapter may cause the damage to the phone. If you are connecting a PC to your phone, we recommend that you use the Ethernet cable provided by Yealink. If inline power (PoE) is provided, you don't need to connect the power adapter. Make sure the hub/switch is PoE-compliant.

## **Starting the Phone**

After the phone is connected to the network and supplied with power, it automatically begins the initialization process. After startup, the phone is ready for use.

Welcome

Initializing... Please wait

## **Using Basic Call Functions**

#### **Placing a Call**

#### **Using the handset:**

1. Pick up the handset.

2. Enter the number, and then press **Send**.

#### **Using the speakerphone:**

1. With the handset on-hook, press  $\llbracket \spadesuit \rrbracket$  .

2. Enter the number, and then press **Send**.

#### **Using the headset:**

1. With the headset connected, press  $\lbrack \Omega \rbrack$  to activate the headset mode

2. Enter the number, and then press **Send**

Note: During a call, you can alternate between the headset, hands-free speakerphone and handset modes by pressing the **HEADSET** key, the **SPEAKERPHONE** key or by picking up the handset. Headset mode requires a connected headset.

#### **Answering a Call**

#### **Using the handset:**

Pick up the handset.

#### **Using the speakerphone:**

Press ( $\lceil \cdot \cdot \rceil$ )

#### **Using the headset:**

Press<sup>10</sup>

Note: You can reject an incoming call by pressing **Reject**

#### **Ending a Call**

**Using the handset:**

Hang up the handset or press **End Call**.

#### **Using the speakerphone:**

**Press**  $\overline{\bullet}$  or **End Call**.

#### **Using the headset:**

Press **End Call**.

## **Redialing a Call**

•Press  $\boxed{\circ}$  to enter the **Placed Calls** select the desired entry, and then press  $\boxed{\circ}$  or **Send**.

•Press  $\boxed{\circ}$  twice when the phone is idle to dial out the last dialed number.

#### **Muting and Un-muting a Call**

 $\cdot$ Press  $\lceil \cdot \rceil$  to mute the microphone during a call.

 $\cdot$ Press  $\lceil \frac{2}{3} \rceil$  again to un-mute the call.

## **Holding and Resuming a Call**

#### **To Hold a call:**

Press the **Hold** soft key during an active call.

## **To Resume the call, do one of the following:**

•If there is only one call on hold, press the **Resume** soft key.

•If there is more thanone call on hold, select the desired call, and then press the **Resume** soft key.

#### **Transferring a Call**

You can transfer a call in the following ways:

## **Performing a Blind Transfer**

1.Press  $\lbrack\!\lbrack\!\lbrack\cdot\lbrack\!\rbrack\!\rbrack$  or the **Trans** soft key during a call. The call is placed on hold.

2. Enter the number you want to transfer to.

3. Press  $\left[\mathbf{C}\right]$  or **B Trans** soft key.

#### **Performing a Semi-Attended Transfer**

1. Press  $\left[\mathbf{G}\right]$  or the **Trans** soft key during an active call. The call is placed on hold.

2. Enter the number you want to transfer to, and then press the **Send** soft key.

3. Press  $\left[\begin{matrix} 0 \\ 1 \end{matrix}\right]$  or **Transfer** when you hear the ring-back tone.

## **Performing a Attended Transfer**

1. Press  $\left[\cdot\right]$  or the **Trans** soft key during an active call. The call is placed on hold.

2. Enter the number you want to transfer to, and then press the **Send** soft key.

3. Press  $\left[\left\langle \cdot\right\rangle\right]$  or **Transfer** when the second party answers.

#### **Initiating a Conference Call**

- 1. Press the **Conf** soft key during an active call. The call is placed on hold.
- 2. Enter the number of the second party, and then press the **Send** soft key.
- 3. Press the **Conf** soft key again when the second party answers. Three parties are now joined in the conference.

#### Note: You can split the conference call into two individual calls by pressing the **Split** softkey

#### **To use the speed dial key:**

Press the speed dial key to dial out the preset number.

#### **Listening to Voice Mails**

Message waiting indicator on the idle screen indicates that one or more voicemail messages are waiting at the message center. The power indicator LED slowly flashes red.

#### **To listen to voice mails:**

1. Press  $\boxed{\boxtimes}$  or the **Connect** soft key.

2. Follow the voice prompts to listen to your voicemail messages.

#### **Managing Call History**

1. Press **History**.

2.Press  $\left(\cdot\right)$  or  $\left(\cdot\right)$  to select an entry from the list.

3. Do the following:

- Press **Send** to call the entry.
- Press **Delete** to delete the entry from the list.
- Press **Option**, you can do the following:
- Select **Detail** to view detailed information about the entry.
- Select **Add to Contacts** to add the entry to the local directory.
- Select **Add to Blacklist** to add the entry to the blacklist.
- Select **Delete All** to delete all entries from the list.

#### **Adjusting the Volume**

Press  $\boxed{\cdot$  **to adjust the volume.** 

#### **Setting Ring Tones**

- 1. Navigate to **Menu**->**Basic**->**Sound**->**Ring Tones**.
- 2.Press  $\left(\cdot\right)$  or  $\left(\cdot\right)$  to select **Common** or the desired account and then press **Enter**.
- 3.Press  $\left( \cdot \right)$  or  $\left( \cdot \right)$  to select the desired ringtone.
- 4. Press **Save** to accept the change.